## **DIR‐605L Initial WebUI Setup**

1. When logging into the router for the first time via http://192.168.0.1 it will try to determine your WAN connection **type, this may take up to 80 seconds to complete.**

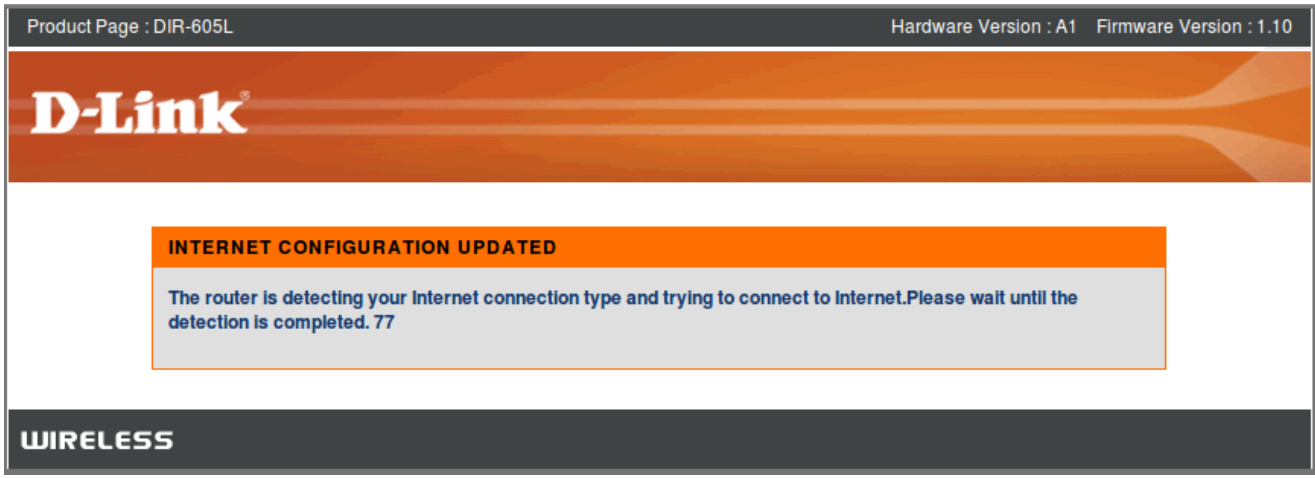

2. Once detected it will ask for more details if required, in this example a ADSL modem was detected in Bridge mode, so the PPPoE connection details can be entered. If it is not correctly detected you can change the Internet Connection **type here also.**

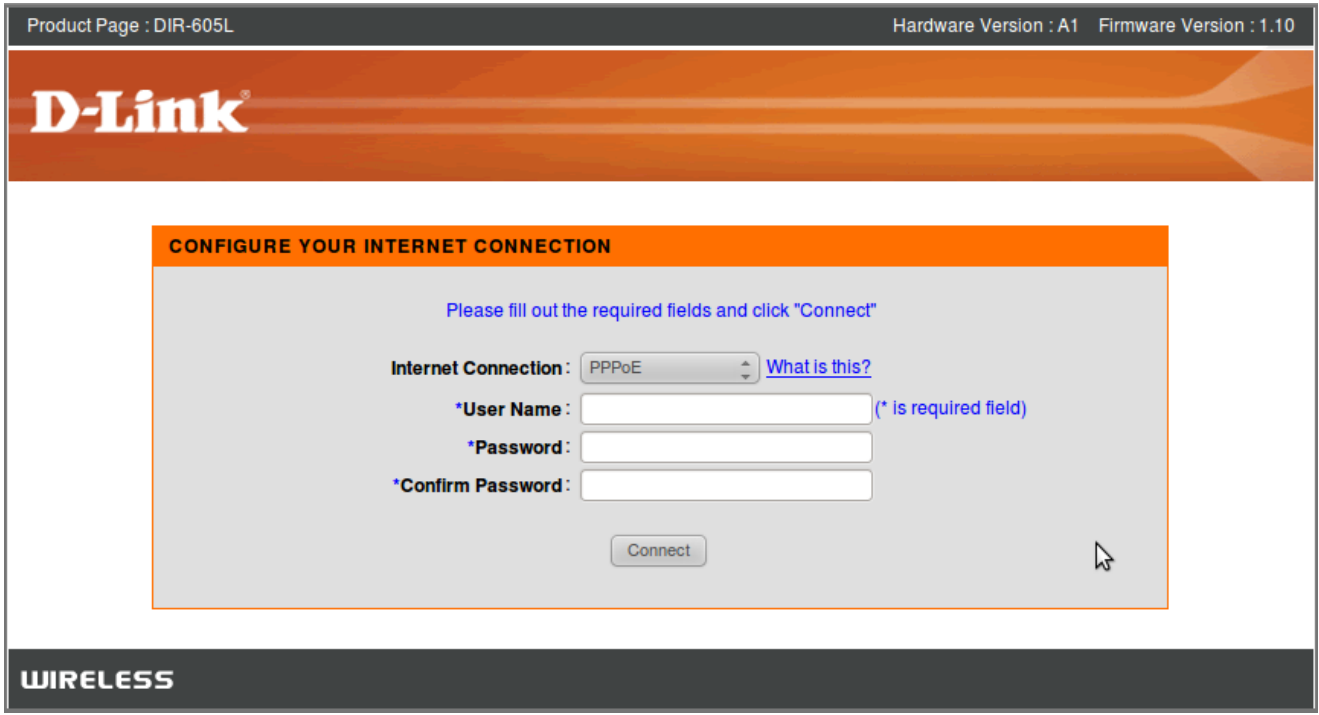

3. Now that the Internet is connected we have completed the first of 3 steps. Click on Configure under Wireless Settings to continue with the setup. (It is recommended to configure this now to avoid unsecure access to your network)

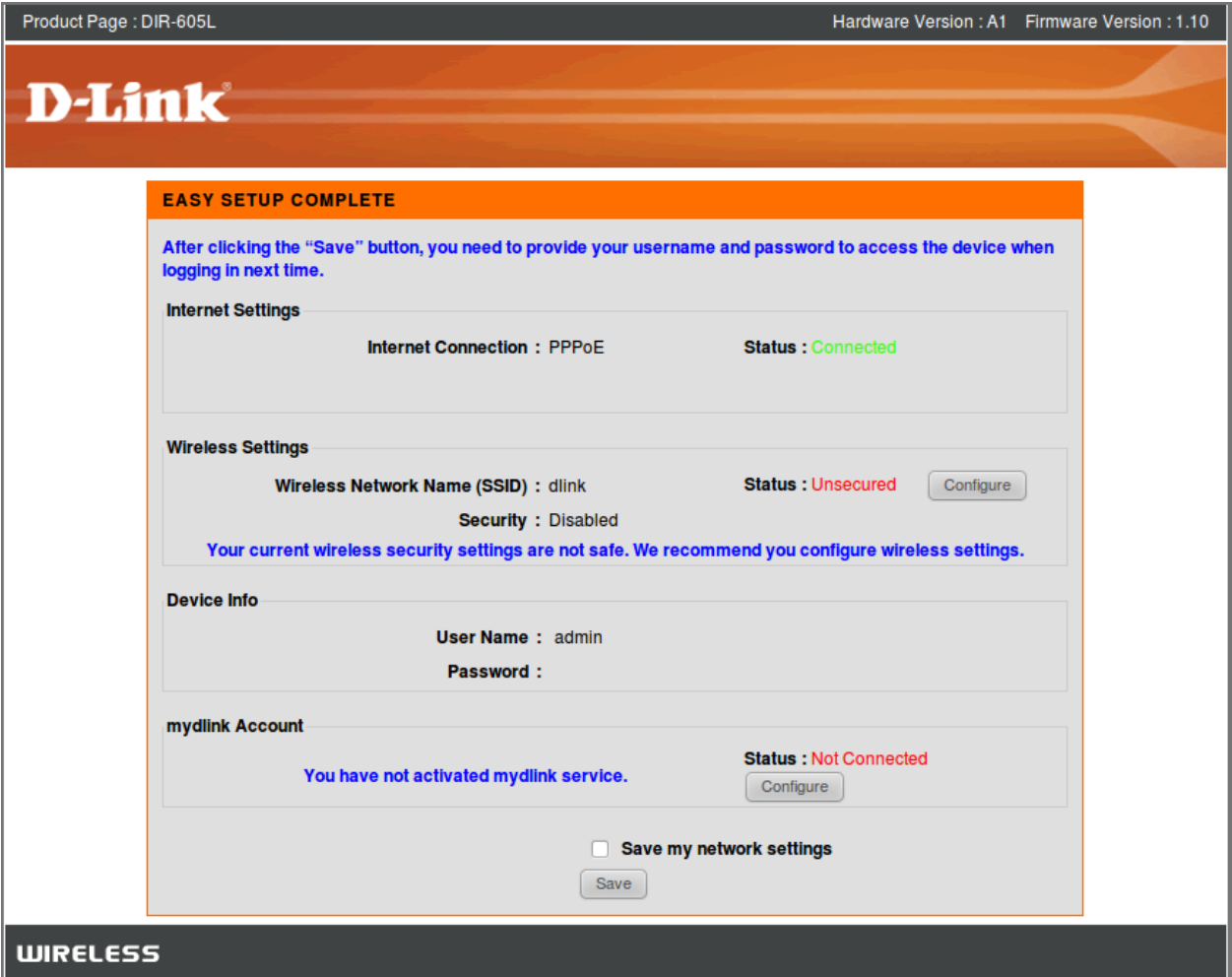

4. In this step we can configure the network name or SSID, it is recommended that you change this from "dlink" to something else to help identify your wireless network when connecting later on with wireless devices. Also ensure that you configure the security mode with AUTO-WPA/WPA2 and assign a Network Key or password for your **wireless network. You can also generate a random Network Key by enabling the checkbox.**

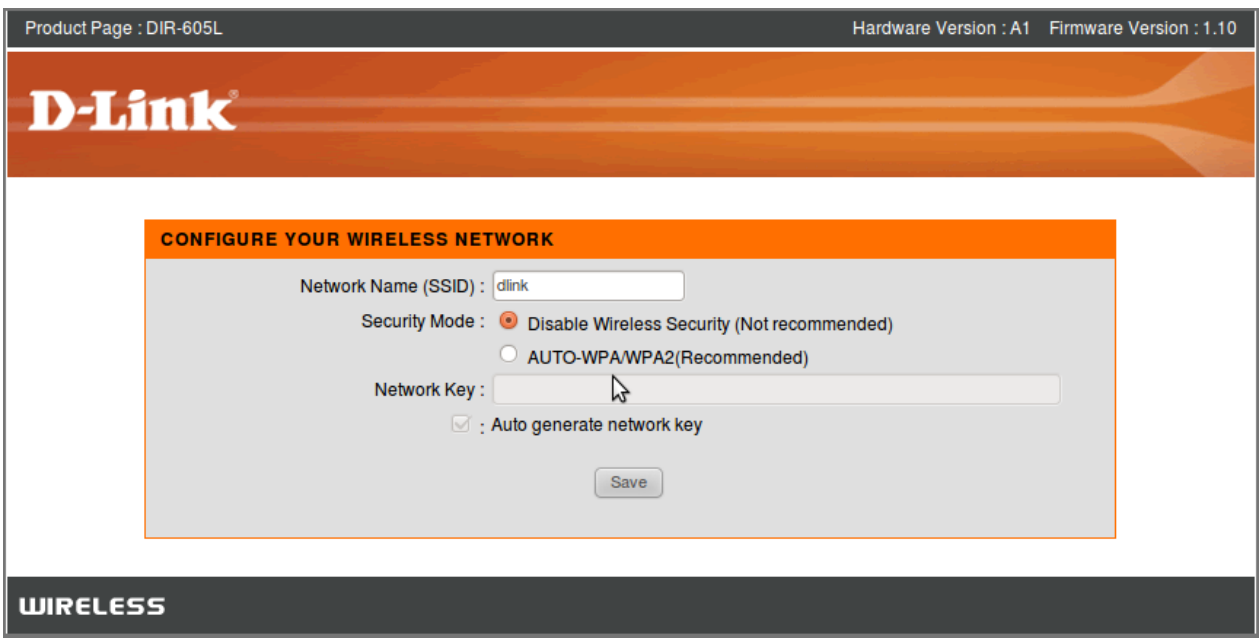

5. With the Wireless Settings being configured we have completed the second of 3 steps. Click on Configure under mydlink **Account to continue with the setup.** 

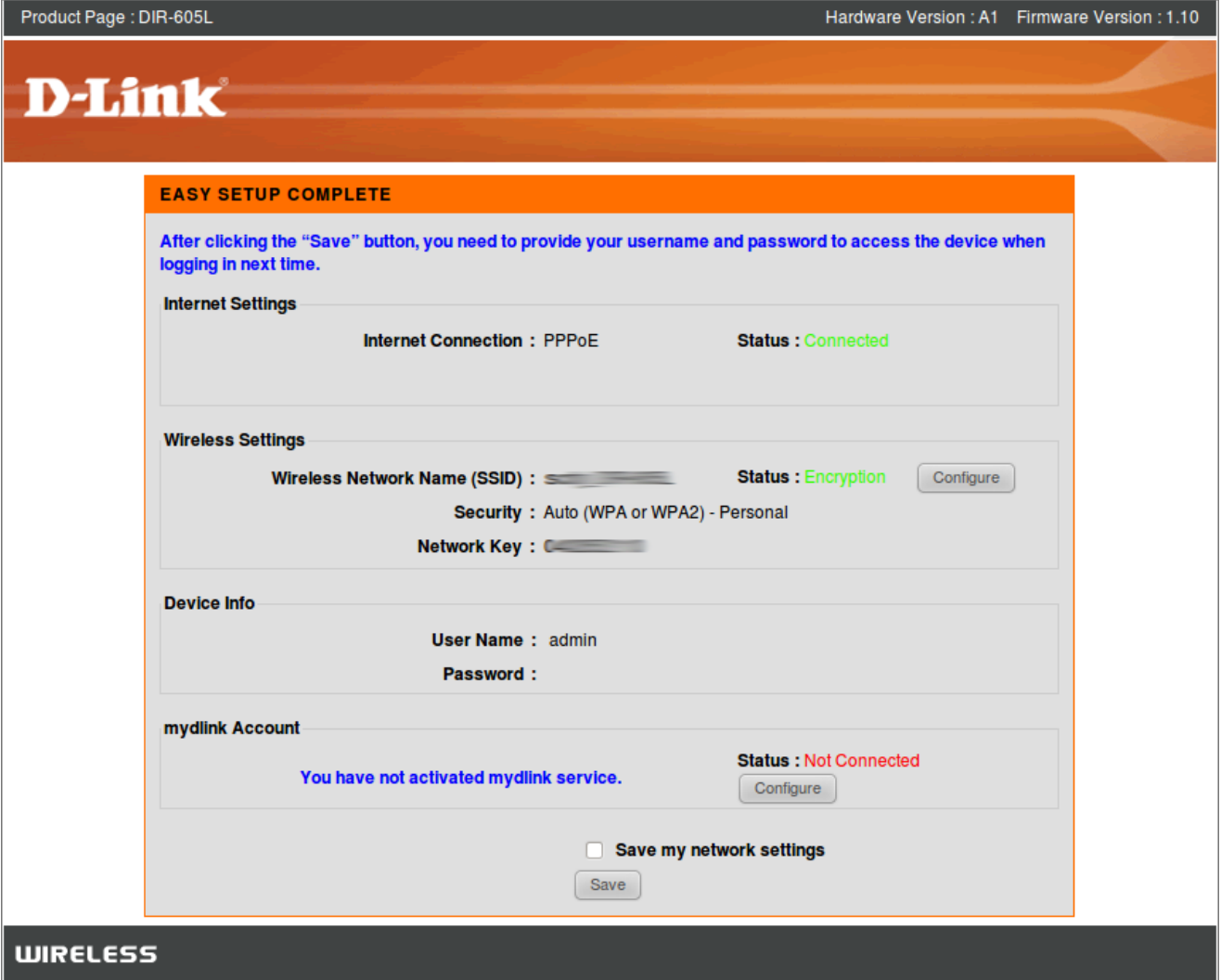

6. In this step we can enter the details for an existing account or if you are a new user we can setup a new account. The Device Password field is a new password that you must assign to the DIR-605L to later access this Web UI.

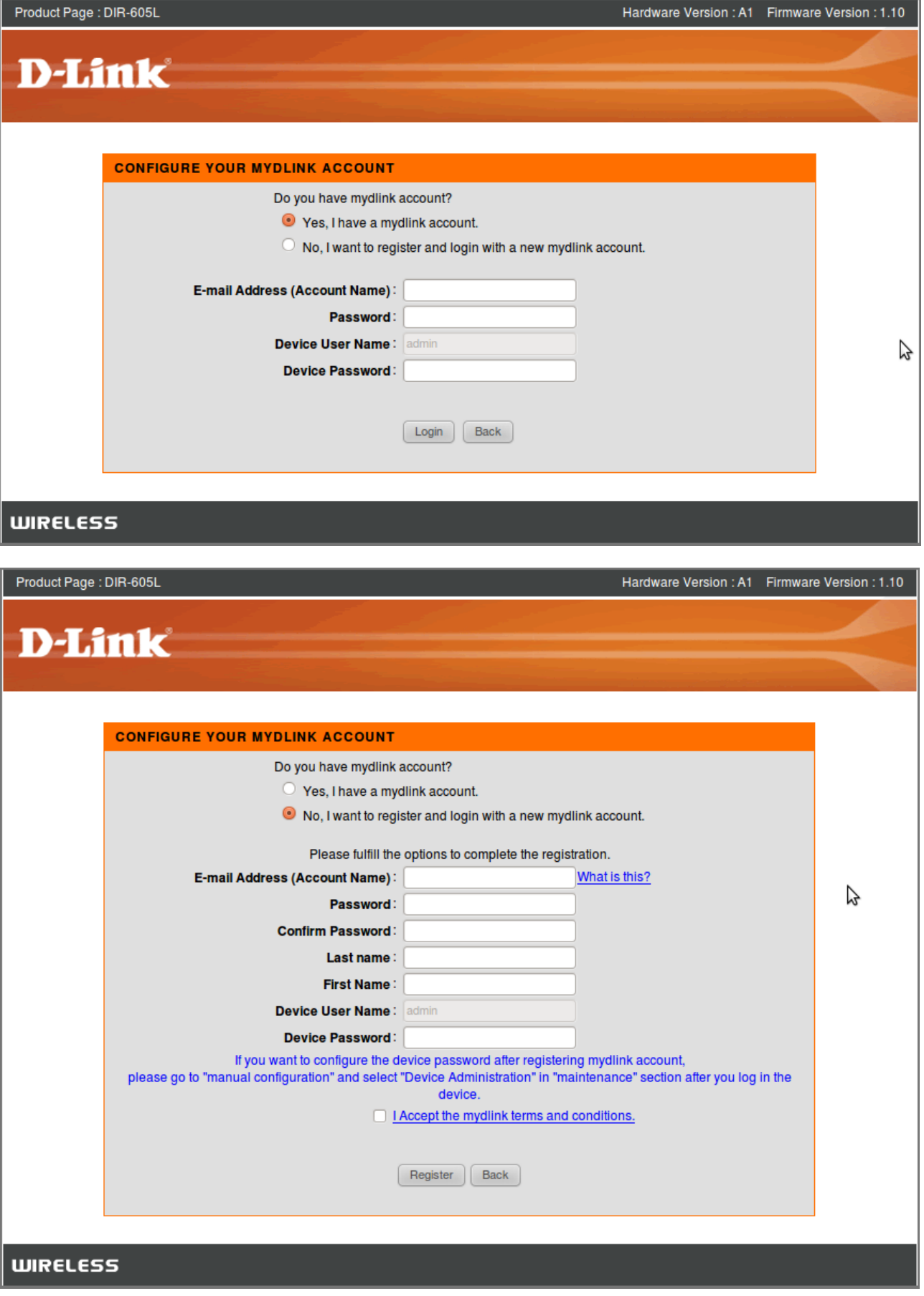

7. Congratulations you have now completed the Initial Setup of the DIR-605L. Click Save to reboot the router with your settings. If you also select the Save my network settings checkbox a Text file will be saved to your desktop with all of **the details of this setup wizard for your future use.**

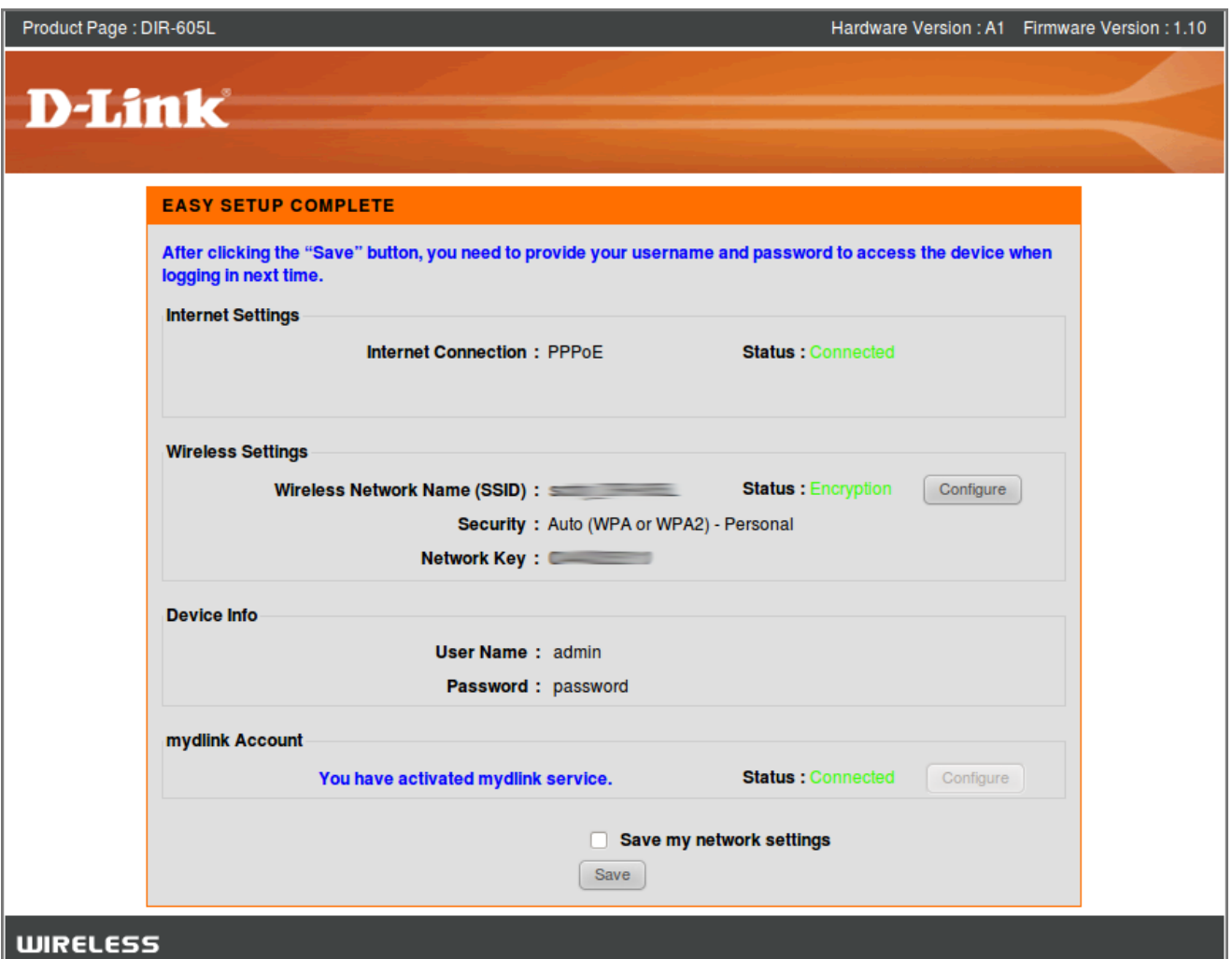

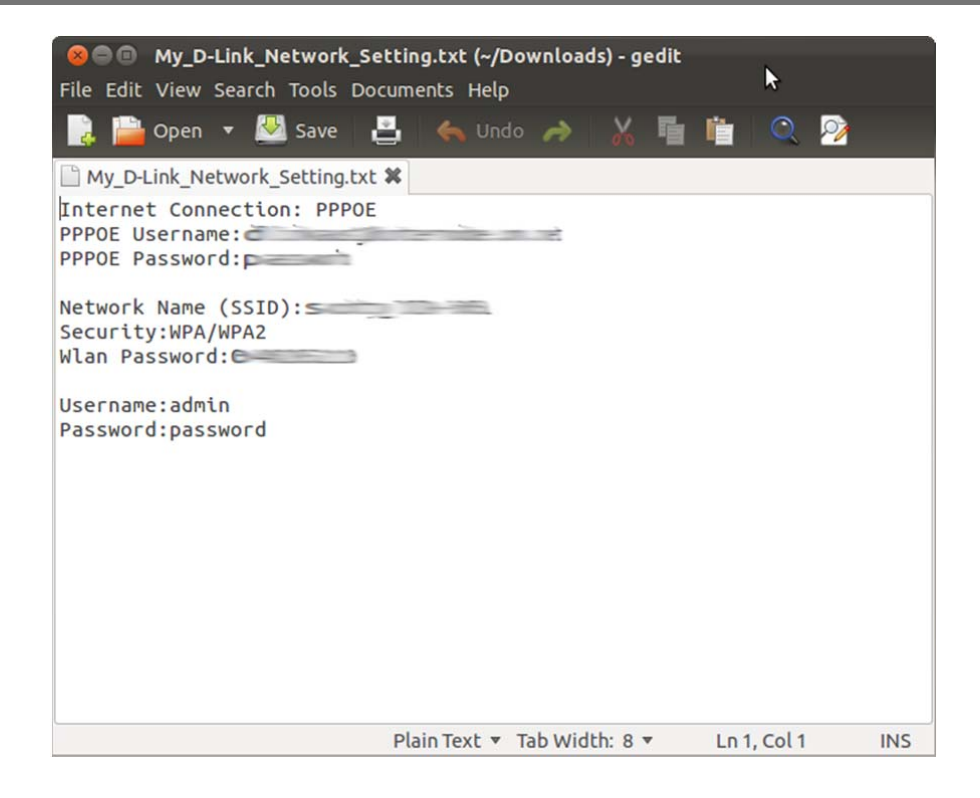

8. We can now login to the mydlink account via http://au.mydlink.com and see the DIR-605L. You can control certain **elements of your network remotely via this interface.** 

| mydlink                     |                                                                                                    |                                                                                        |                                                       |                                                                                               | FAQ   Support   Language: English ▼<br>Welcome, Welcome, Welcome, Management Management Sign out                                                                                                    |
|-----------------------------|----------------------------------------------------------------------------------------------------|----------------------------------------------------------------------------------------|-------------------------------------------------------|-----------------------------------------------------------------------------------------------|----------------------------------------------------------------------------------------------------|
| <b>My Devices</b>           | <b>My Profile</b>                                                                                          |                                                                                        |                                                       |                                                                                               | <b>News</b>                                                                                                    |
| <b>DIR-605L</b><br>20057059 | <b>Router Status</b><br>ш<br>D-Link<br><b>卷 0000.0kb</b><br><b>ОООО.Окв</b><br>€<br><b>Connection List</b> | <b>Settings</b><br><b>Model Name</b><br>Internet IP<br><b>LAN IP</b><br>$\overline{c}$ | <b>Network Name(SSID)</b><br><b>Connected Devices</b> | <b>Reboot</b><br><b>DIR-605L</b><br><b>Security Committee</b><br>192.168.0.1<br>$2$ device(s) | 2011/12/03 12:00<br>Which devices does<br>the mydlink APP not<br>2011/11/25 12:00<br>mydlink+ app now<br>available for iPad<br><b>Support</b><br>Setup wizard<br>User manual<br>Firmware<br>O°<br><b>Quick Installation</b><br>Guide<br><b>GOD</b><br>mydlink |
|                             | <b>Device</b>                                                                                              | <b>Device Name</b>                                                                     | <b>IP Address</b>                                     | <b>MAC Address</b>                                                                            | mydlink on mobile<br>$\boxed{\circ}$                                                                                                    |
|                             | g<br>Ω.                                                                                                    | scotty-ubuntu<br>Scottys-iPhone4                                                       | 192.168.0.101<br>192.168.0.102                        | <b>College Commercial College College</b><br><b>Contract Contract Contract</b>                | 工<br>$\circ$<br>$\circ$                                                                                                    |
|                             | <b>Suspect List</b>                                                                                        |                                                                                        |                                                       |                                                                                               |                                                                                                    |
|                             | <b>Device</b>                                                                                              | <b>Device Name</b>                                                                     | <b>Time</b>                                           | <b>MAC Address</b>                                                                            |                                                                                                    |
|                             |                                                                                                    |                                                                                        |                                                       |                                                                                               |                                                                                                    |

Global D-Link | About mydlink | Terms of Use | Privacy Policy | Contact Us Copyright©2008-2012 D-Link Corp. All rights reserved.

**9. Wireless settings can be changed along with sending notifications via email.**

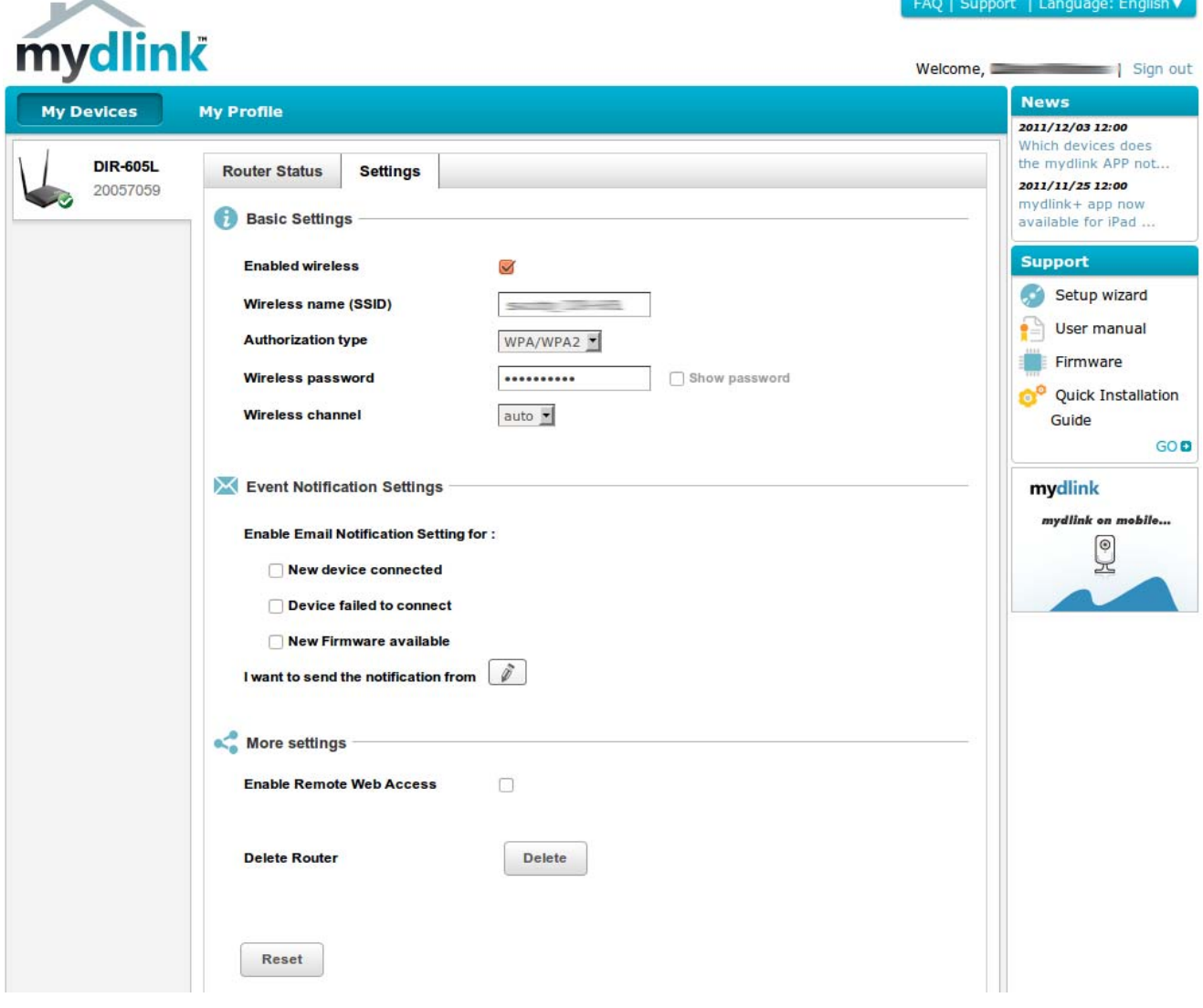

**10. Finally we can also see the browsing history of users connected to the DIR‐605L.**

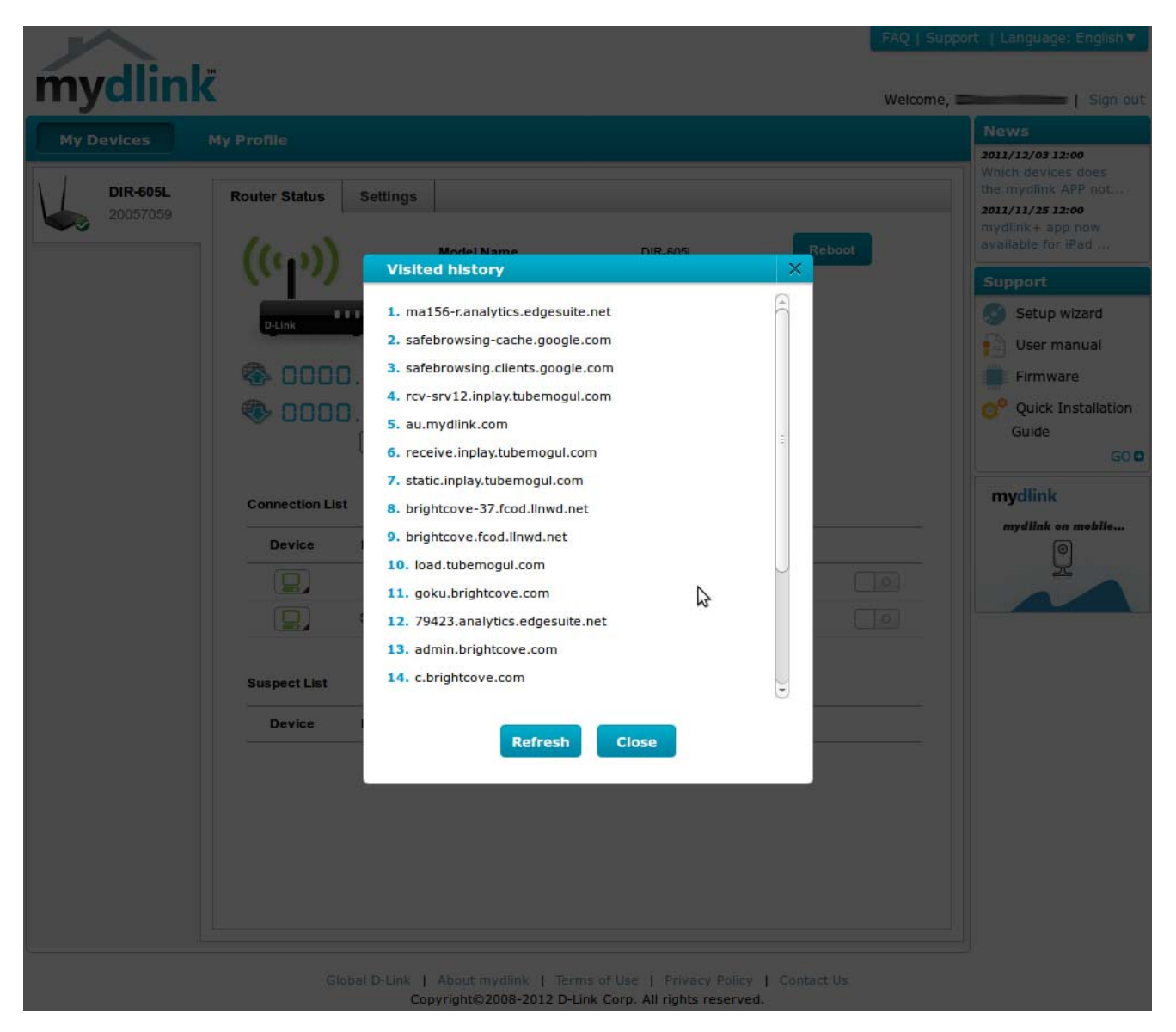